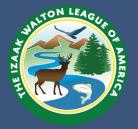

### Finding Your Site's Latitude and Longitude Coordinates

#### Apple Maps (iPhone only):

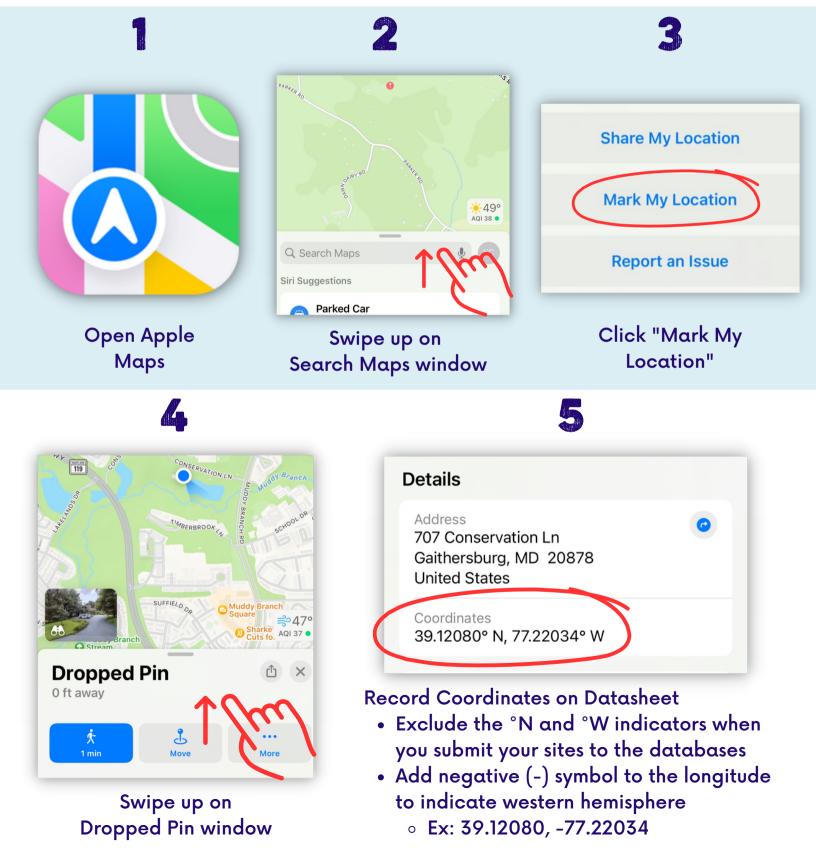

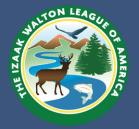

 $\odot$ 

¢

4QCH+4H2 Gaithersburg, Maryland

(39.1202606, -77.2210969)

Add a missing place

(i)

# Finding Your Site's Latitude and Longitude Coordinates

## Google Maps (Android or iPhone)

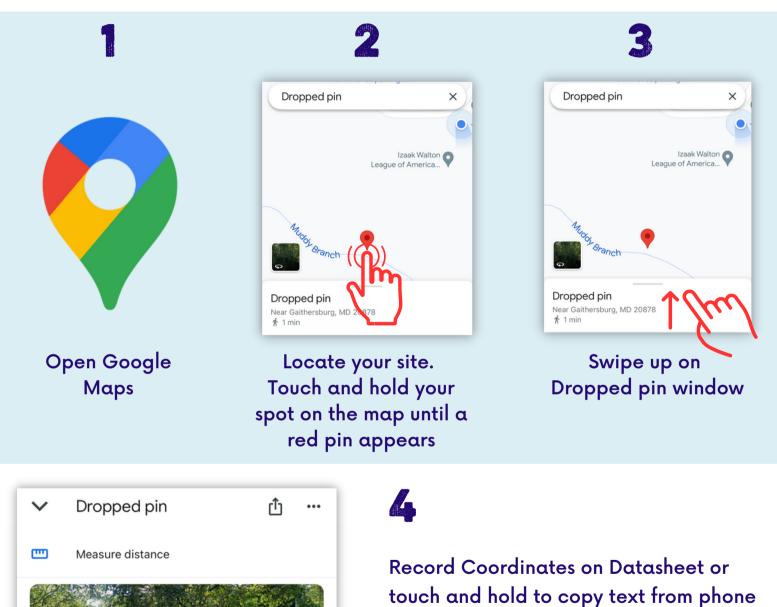

- Exclude °N and °W indicators when you submit your sites to the databases
- Be sure to include negative (-) symbol to the longitude to indicate western hemisphere

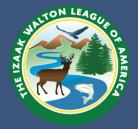

### Finding Your Site's Latitude and Longitude Coordinates

#### Google Maps (Computer)

- On your computer, open Google Maps in your browser
- Locate your stream site and zoom into your precise location
- Right-click the spot on the map
- This will open a pop-up window. The latitude and longitude in decimal format will be the first item listed at the top
- To copy the coordinates, left click on the latitude and longitude
  - Be sure to include negative (-) symbol to the longitude to indicate western hemisphere

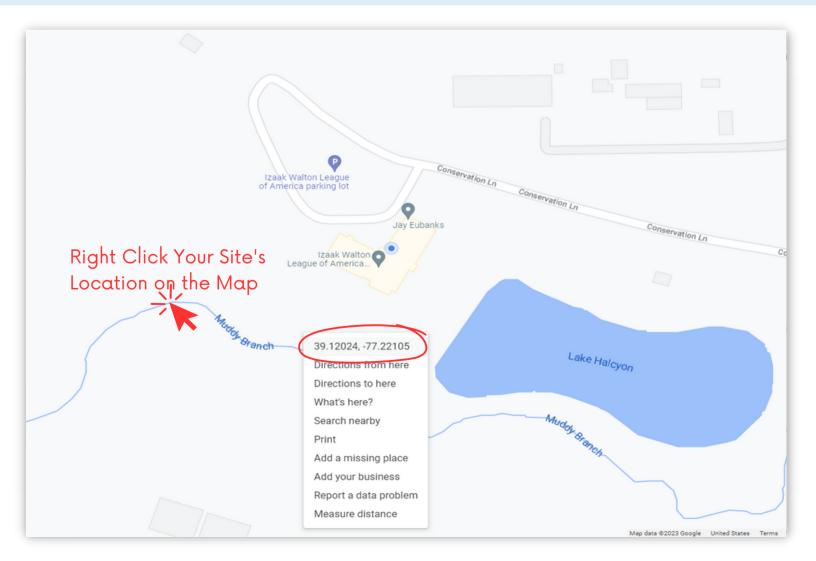

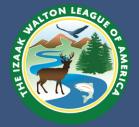

# Finding Your Site's Latitude and Longitude Coordinates

#### Converting Degrees, Minutes, Seconds Lat/Long to Decimal Format

If you already have your coordinates in Degrees, Minutes, Seconds format, you will need to convert to decimal BEFORE entering your site into SOS databases.

DECIMAL DEGREES = DEGREES + (MINUTES/60) + (SECONDS/3600)

For Example, to convert 39° 25' 30" to decimal degrees

- First, convert minutes and seconds to their degree equivalents

   25'/60 = 0.4167°
   30"/3600 = 0.0083°
- Add the result

   0.4167° + 0.0083° = 0.425°
- Then, add this number to the number of degrees.
  39° + 0.425° = 39.425°
- So, the final result is:
   39° 25' 30" = 39.425

Instructions Courtesy of <u>support.goldensoftware.com</u>

For ease, we recommend using an online converter. You can find a tool using Google, or use this option from FCC.gov

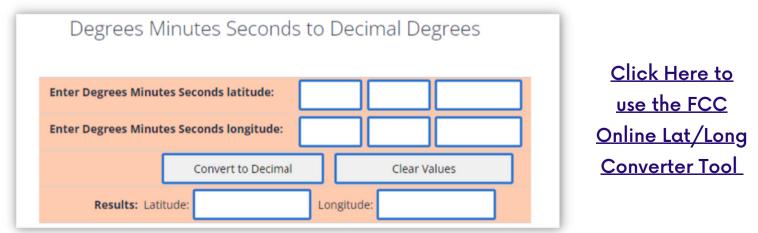